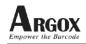

# How to set the Auto Enter after scan on PT-90 Series

### **Question :**

How can I use PT-6020 on Windows Server 2012 R2? The driver for Win 8,7,XP from your web pages is not compatible. Do you have the proper driver?

## Model Applies to:

PT-90 Series

### Answer:

#### Steps:

1. Please go to **Scan Configuration** function on the terminal, you can find it on desktop **Utility** folder.

Then you will find the setting page as below:

| Scan Configurati                                                                            | on 🛛 🛛 🔀            |
|---------------------------------------------------------------------------------------------|---------------------|
| General Setting                                                                             | 1 Setting 2 Barcode |
| Transmission<br>Code ID: Pre-Defined Clear<br>Code ID position: Before V<br>Transmit AIM ID |                     |
| Prefix:                                                                                     | View                |
| Suffix:                                                                                     | View                |
| Power Saving<br>ScanTimeout(<br>IdleTimeout(                                                |                     |

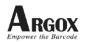

- 2. Click the **View** button on the **Suffix** (see the red mark on above photo)
- Trans View Charl: Char6: Char2: Char7: Char3: Char8: Char9: Char4: Char10: Char5: Cancel OK 🗛 🏣 ₩ ト 下午 12:40 🏥 早 Sc ...
- 3. Then you will find Char1~Char10.

4. Just key in \x0d into the Char1.